#### 財團法人中華民國證券暨期貨市場發展基金會

# 證券暨期貨法令判解查詢系統 簡易網站導覽

系統廠商:植根國際資訊股份有限公司

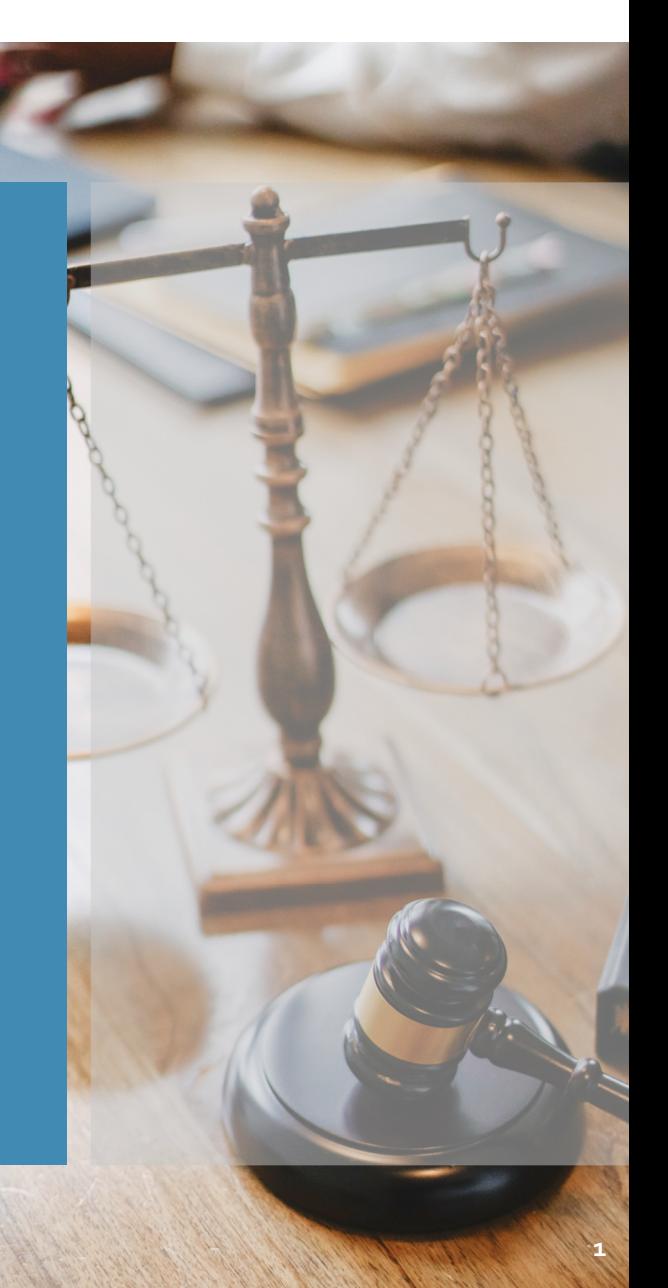

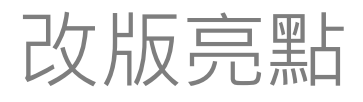

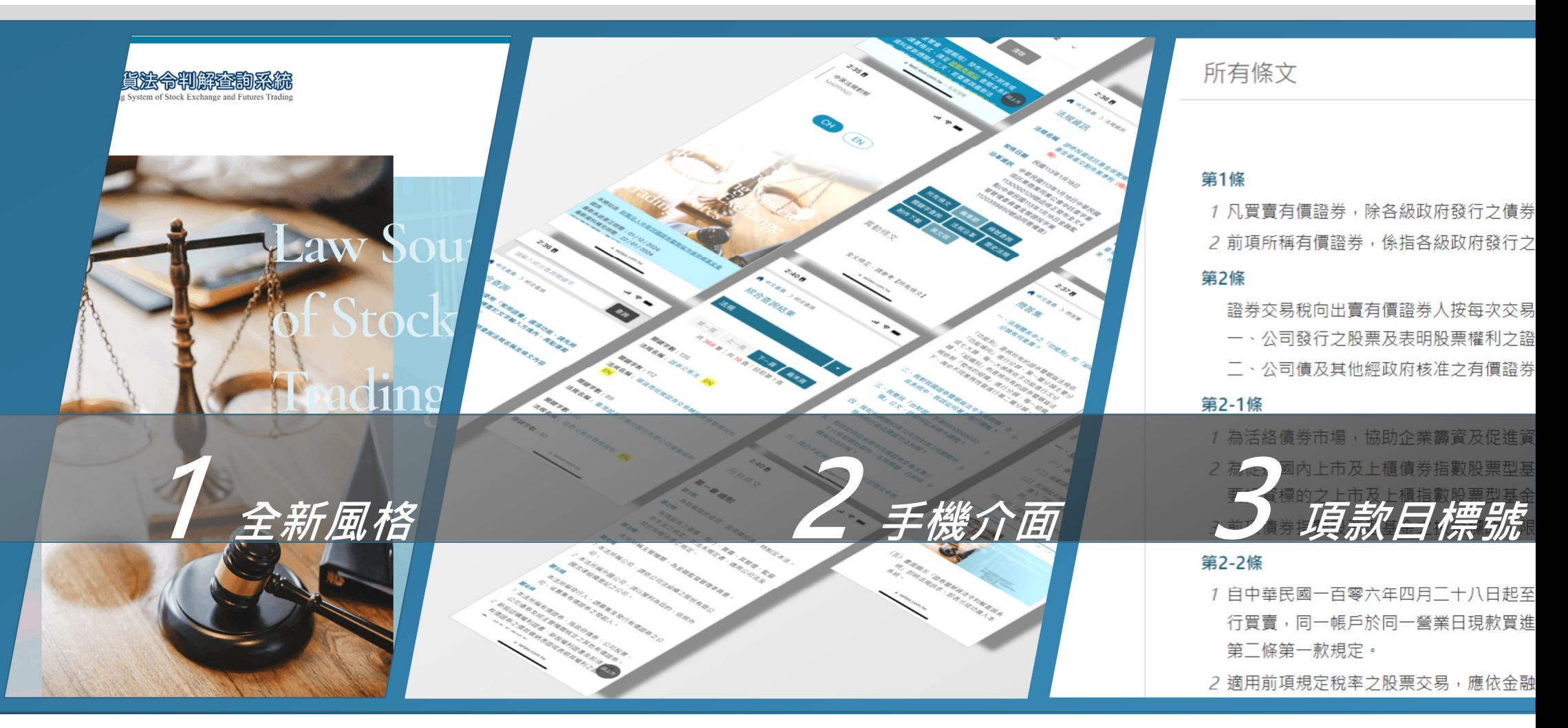

#### 中英文版入口 中文網站入口 **◎ 證券暨期貨法令判解查詢系統 × 十**  $\leftarrow$   $\rightarrow$   $\leftarrow$   $\bullet$  test.root.com.tw/SFIWebSeLaw/Home  $\mathcal{C} \star \mathbf{0} \star \mathbf{0}$

證券壓期貨法令判解查詢系統

Source Retrieving System of Stock Exchange and Futures Trading

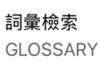

12:09日

 $4$  Teams

中英法規對照 **MAPPING** 

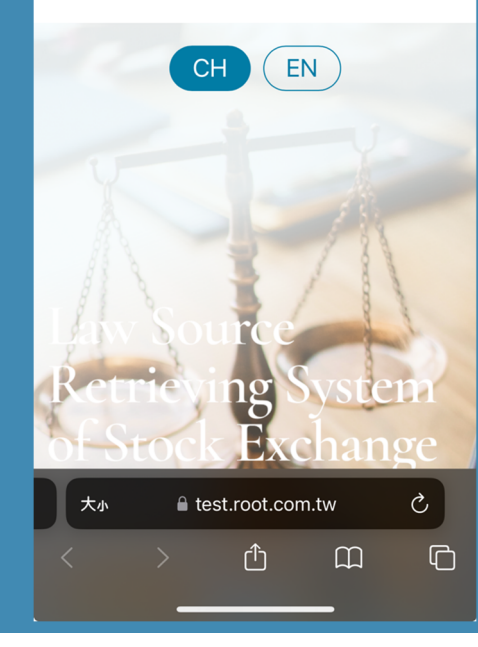

證券壓期貨法令判解查詢系統

 $ul \widehat{\mathbb{R}}$   $\widehat{\mathbb{Z}}$ 

英文網站入口Law Source Retrieving System Stock Exchange and Futures ding

調量検索

GLOSSARY

中英法規對昭

**MAPPING** 

 $CH$ 

EN

本網站由 財團法人中華民國證券暨期 | 使用本系統如有遇到問題請聯絡 □ 貨市場發展基金會 提供 | 植根國際資訊股份有限公司 最新系統更正時間: 04/20/2015 周小姐 02-27072848 ext. 303 最新資料補充時間: 06/01/2023 | 图 amberchou713@rootlaw.com.tw 自104年6月11日起 | 究處 瀏覽人次: 68830302 林先生 02-23574350 本月瀏覽人次: 93522 | 2 raymond@sfi.org.tw

資料更新週期:每三天 期團法人中華民國證券暨期貨市場發展基金會研

 $\begin{array}{ccccccccc}\n\vee & - & \square & \times\n\end{array}$ 

# 最新資料哪裡看?進入**即時法規訊息**即可閱覽近期最新法規、函釋及判解

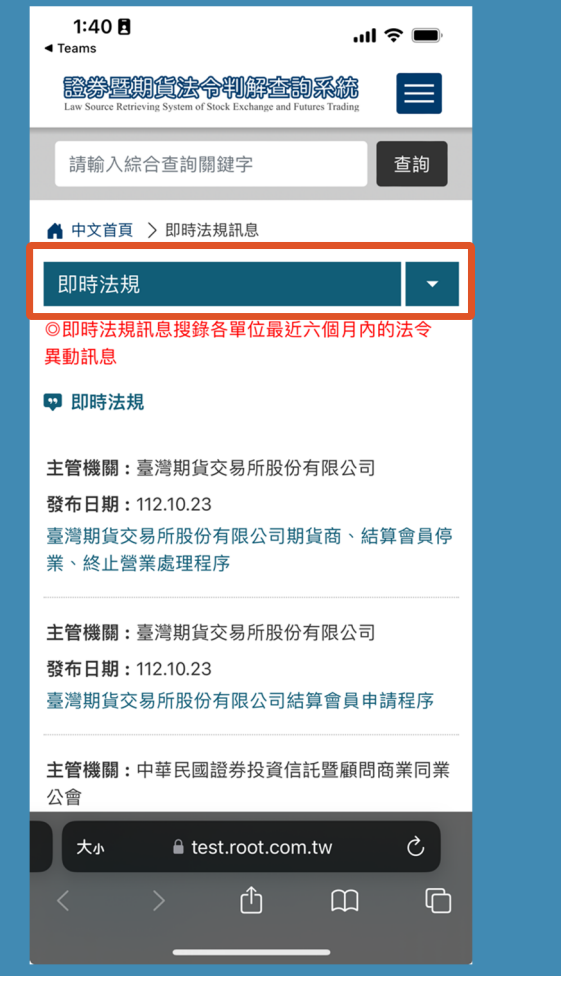

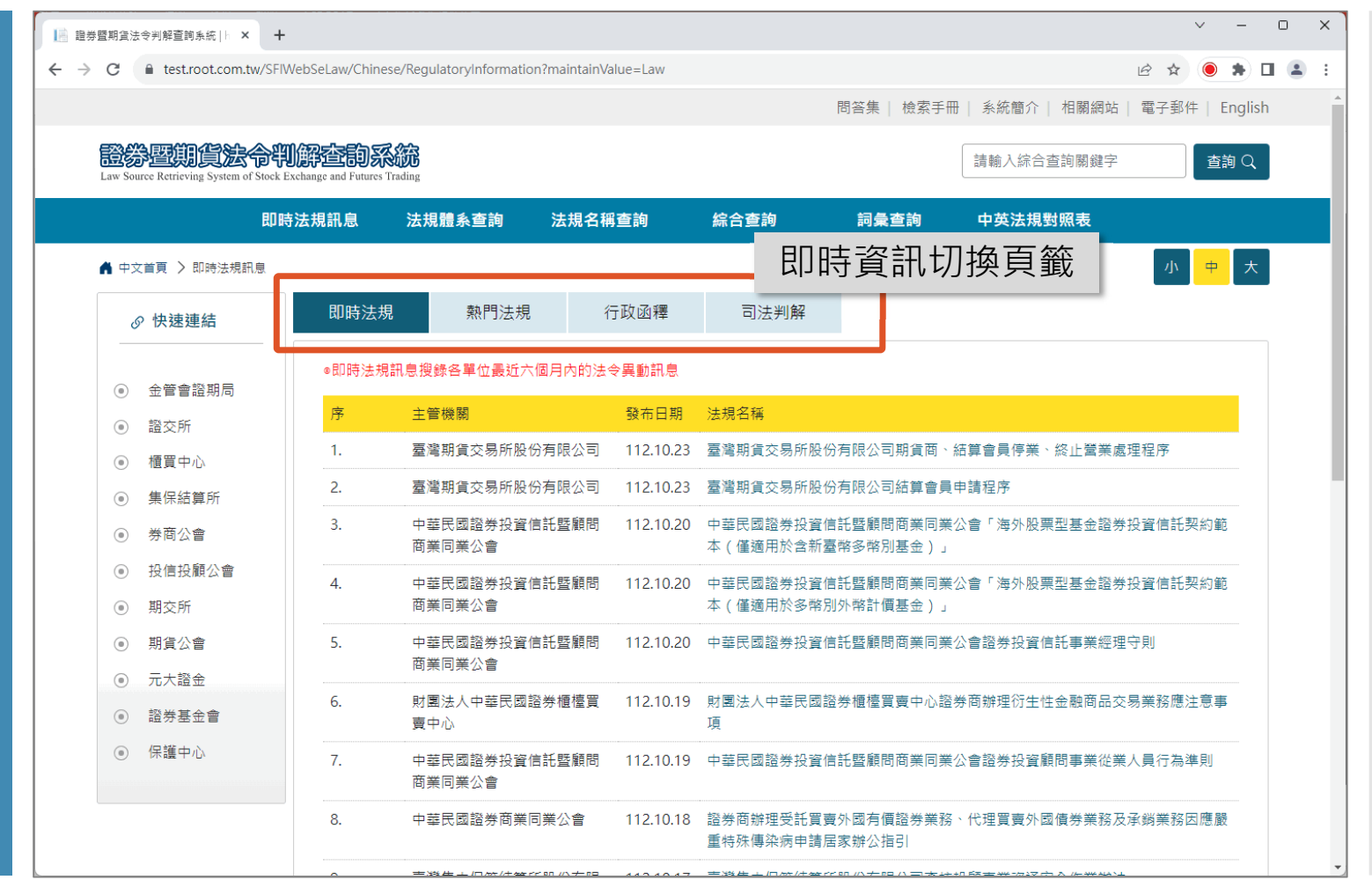

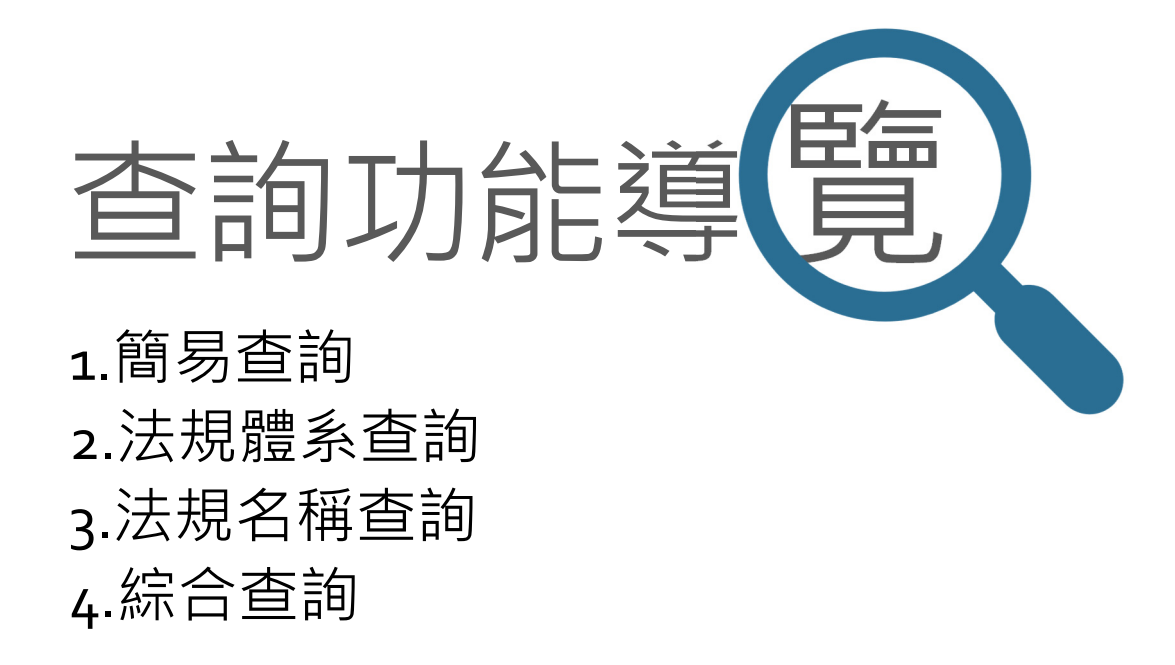

# 1.永遠置頂的**簡易查詢**功能,輸入關鍵字查詢法規/函釋/判解

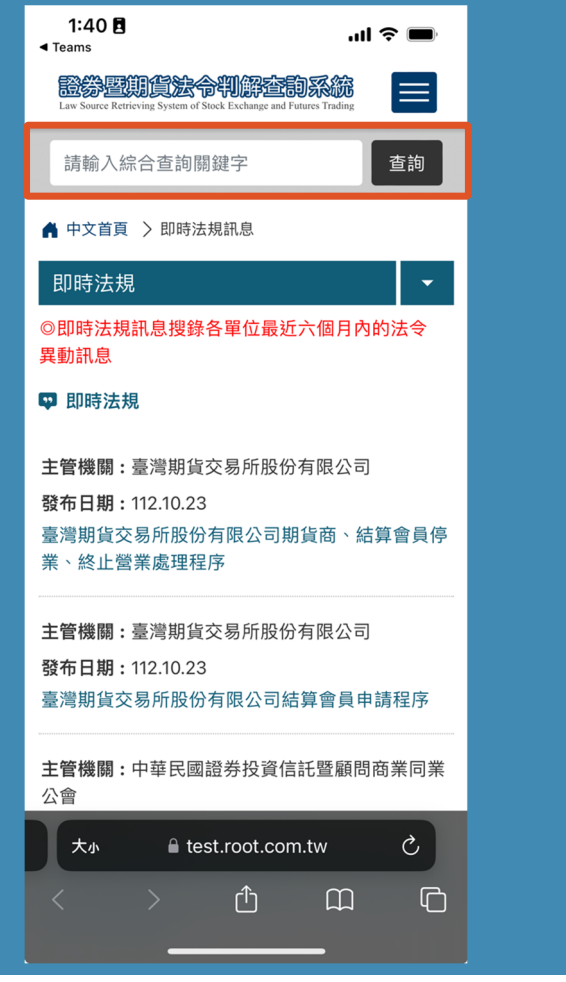

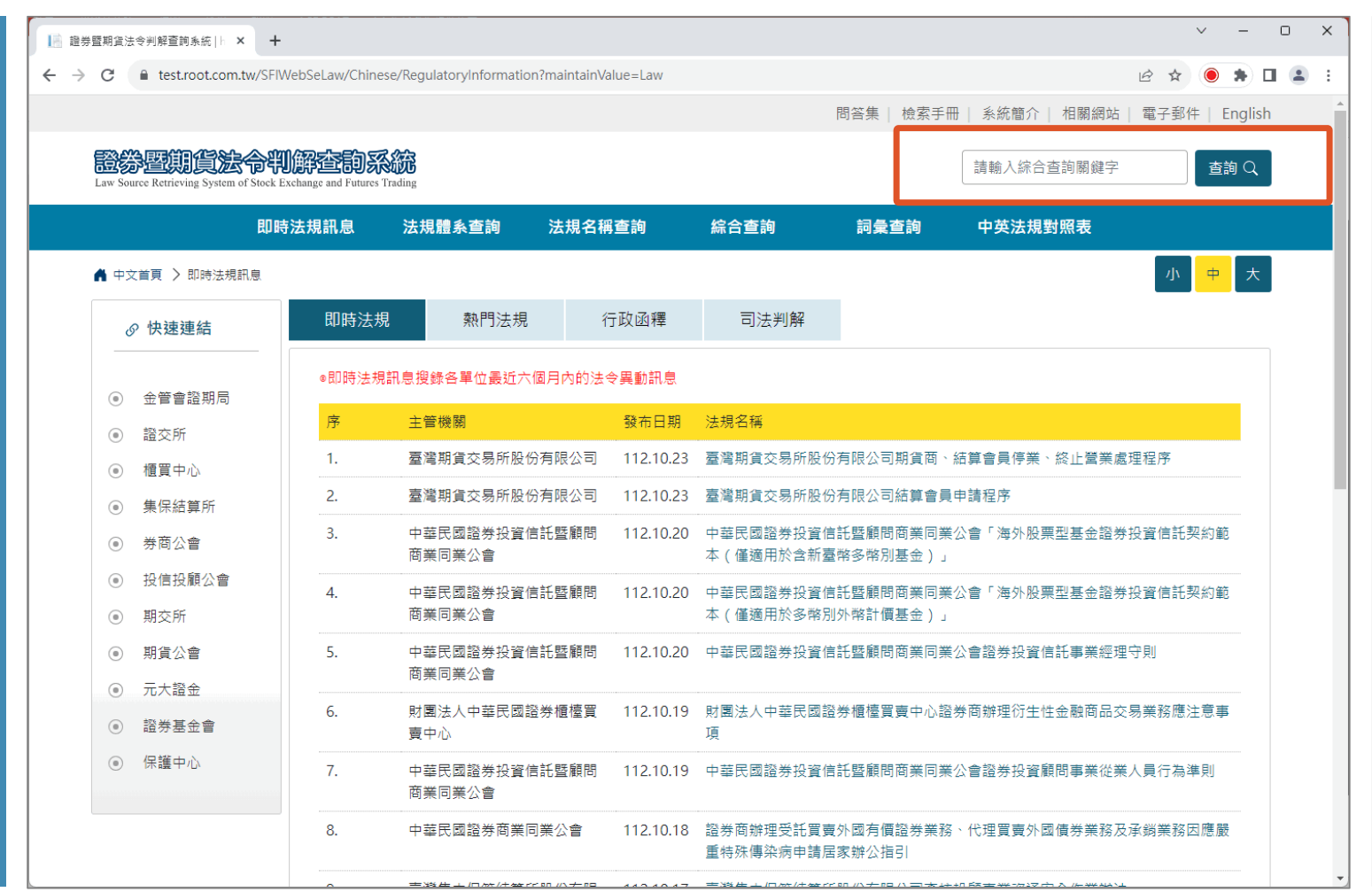

#### 2.快速分類的**法規體系查詢**,依功能別/組織別階層式分類

 $8:25$ 日

▲ 中文首頁

功能別

請選擇

 $1.$ 

2.

 $\lt$ 

大小

諮券相關法規

發行市場管理

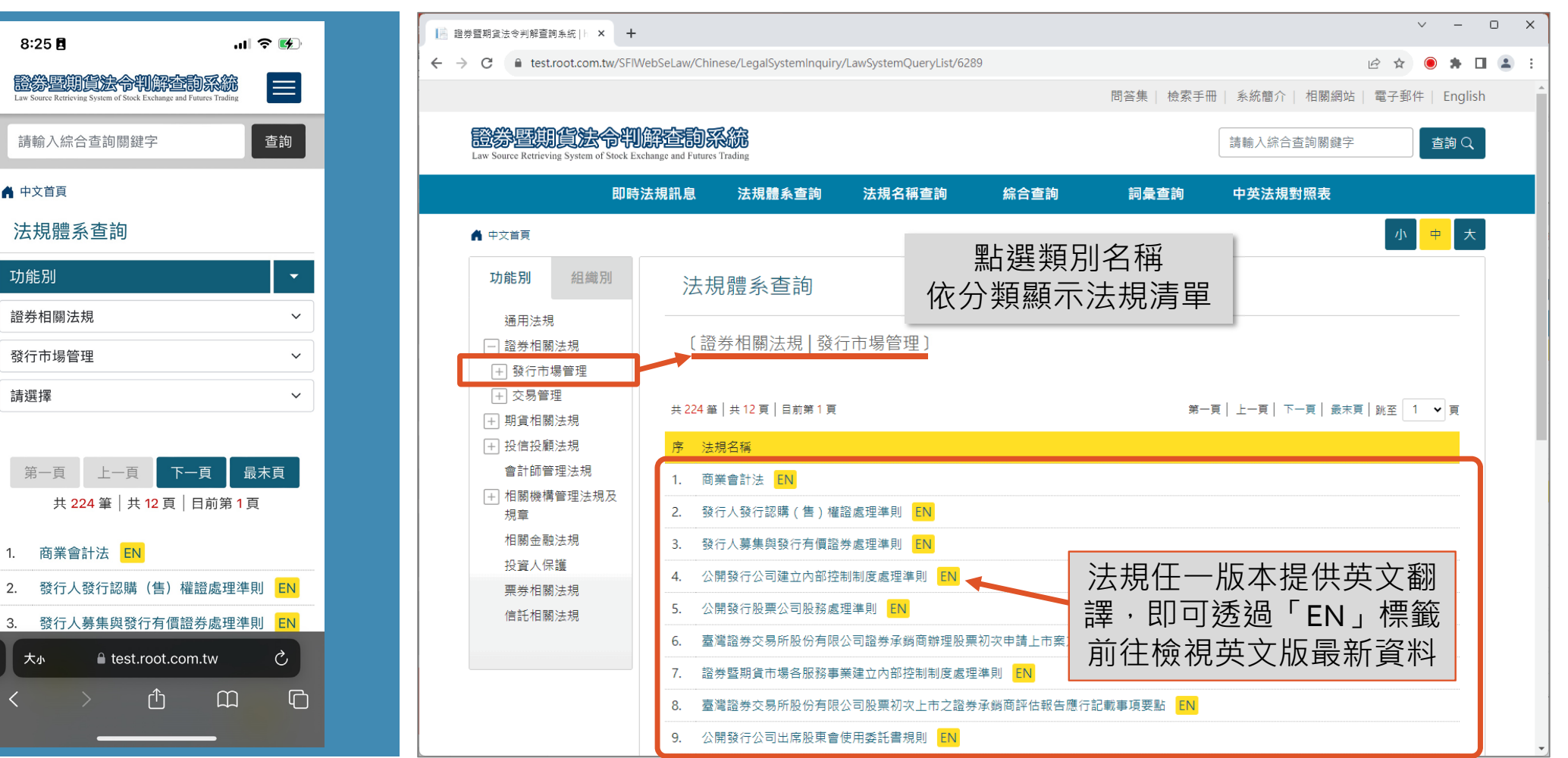

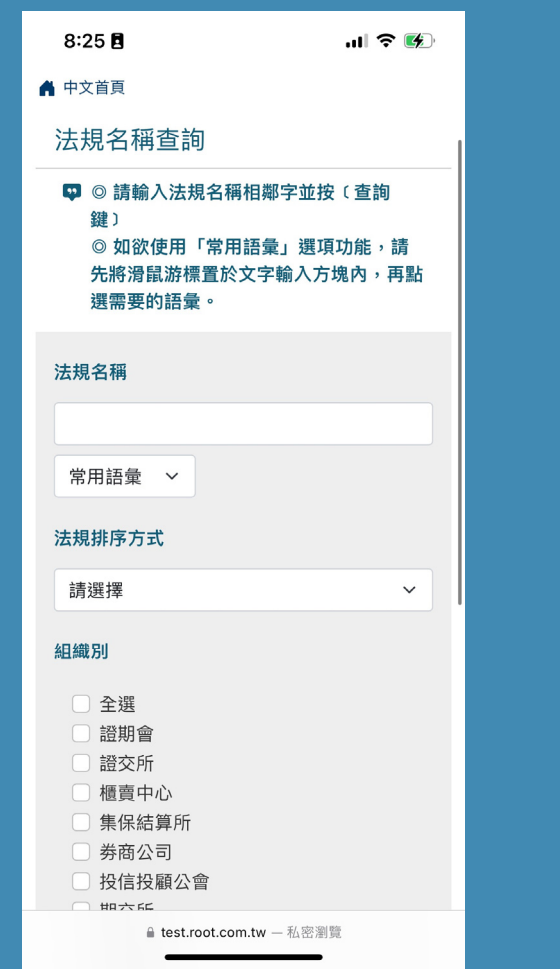

#### 3. 法規名稱查詢,輸入關鍵字設定條件後即可查詢法規

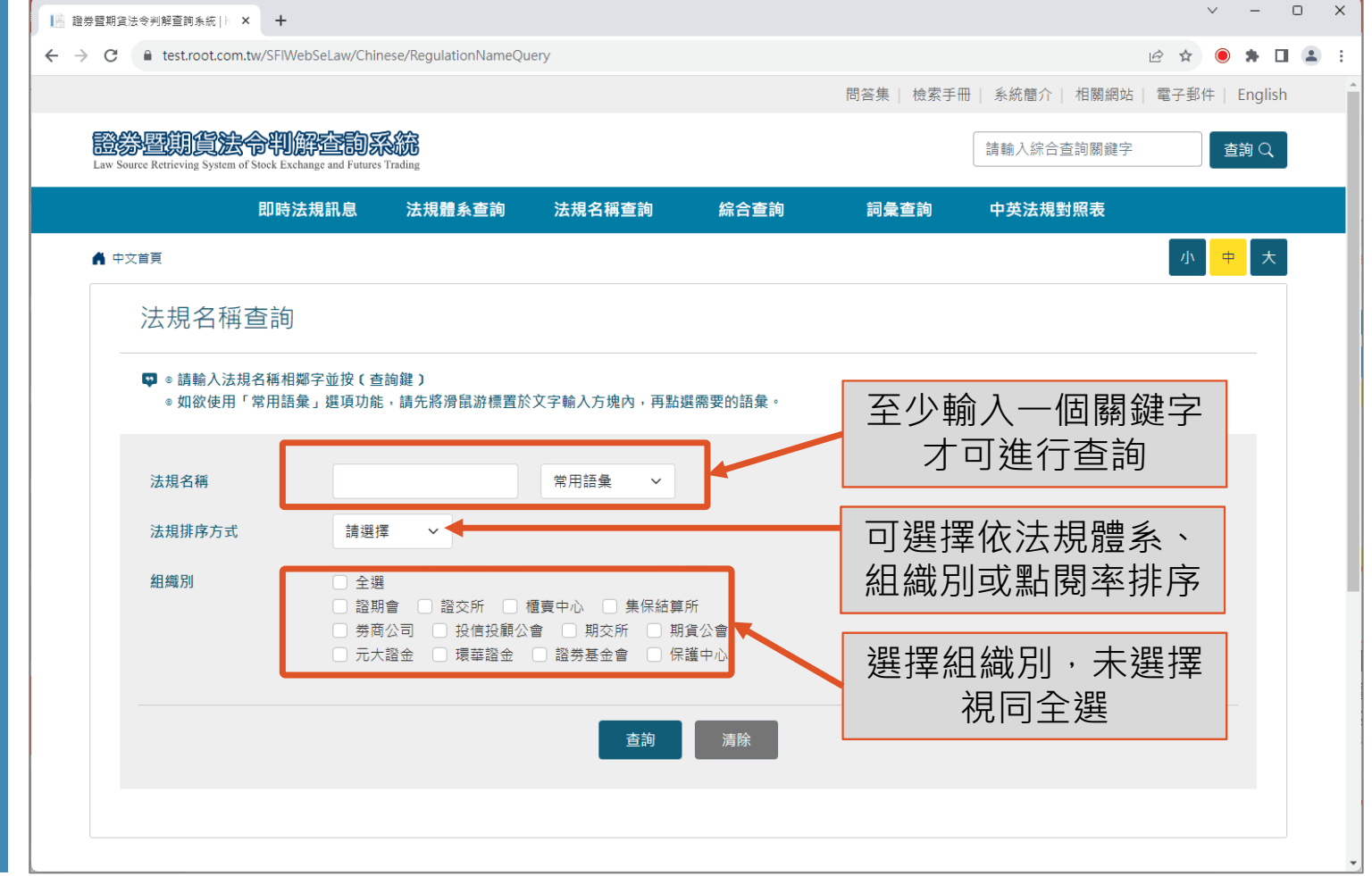

### **4.綜合查詢,**多元條件查詢功能,主要針對內容進行檢索

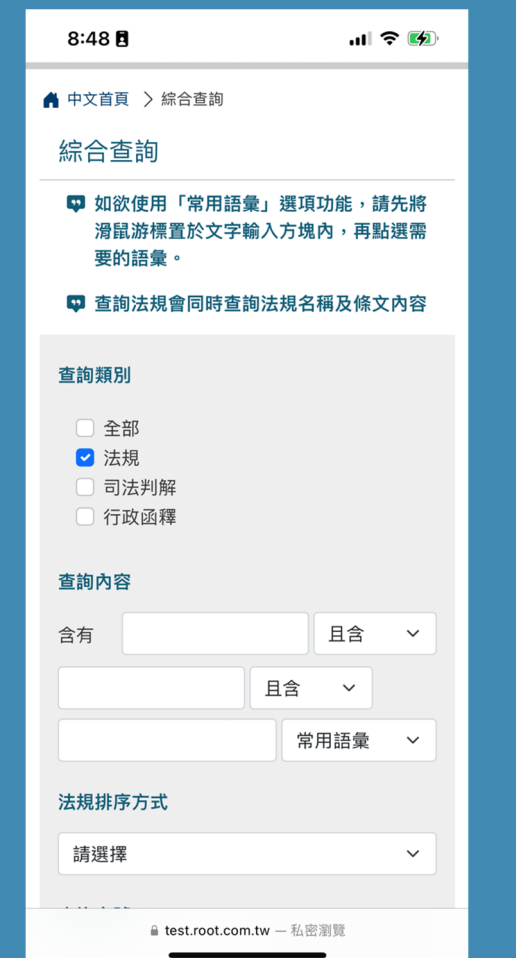

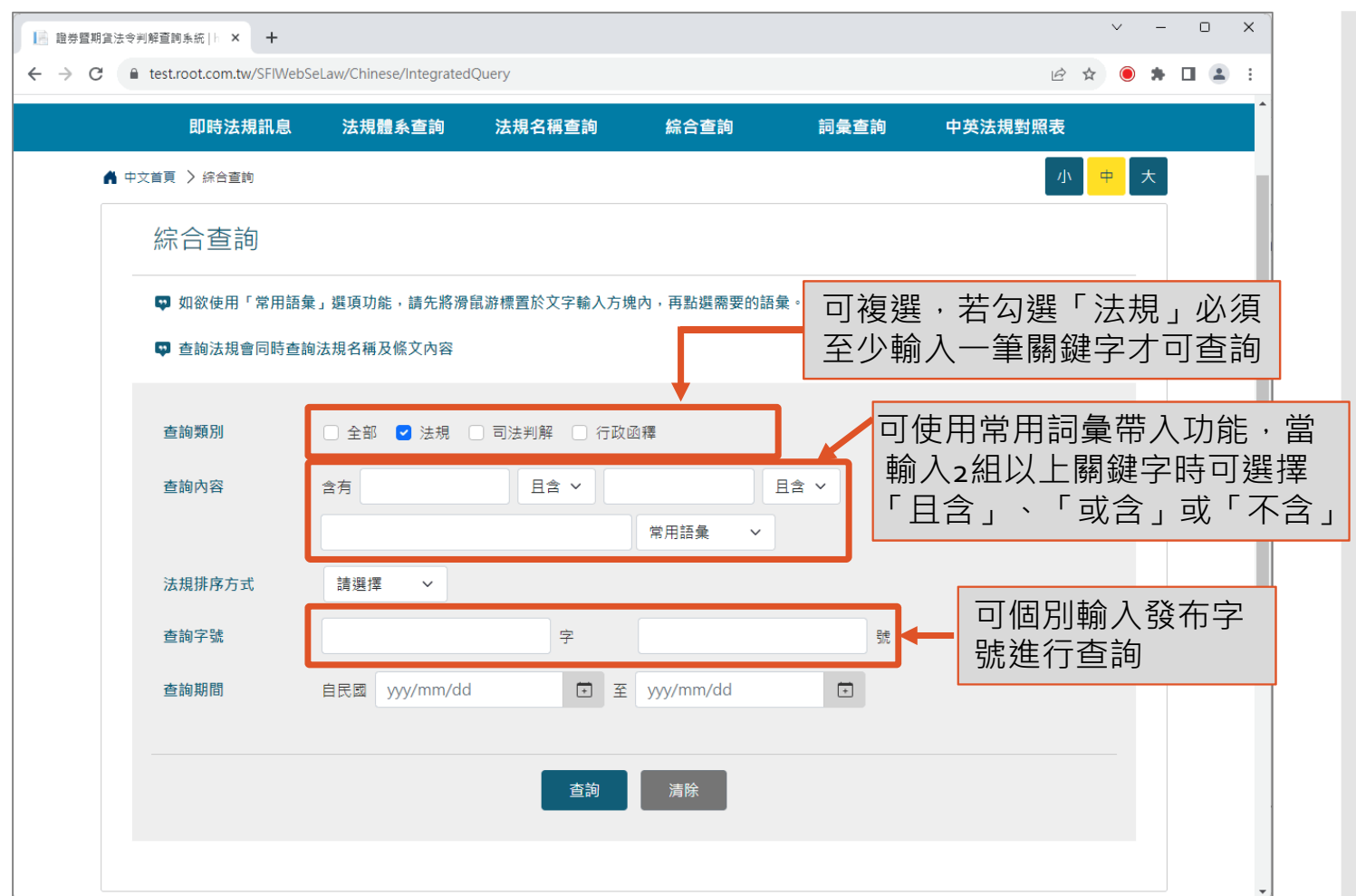

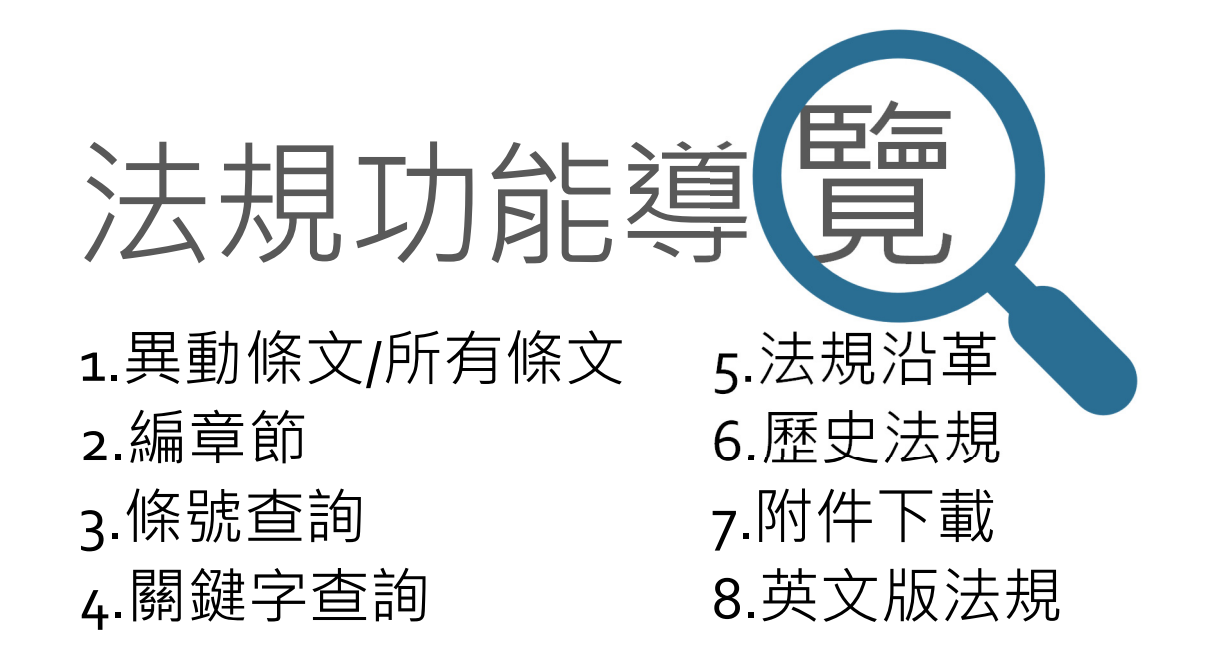

#### 1.**異動條文/所有條文**

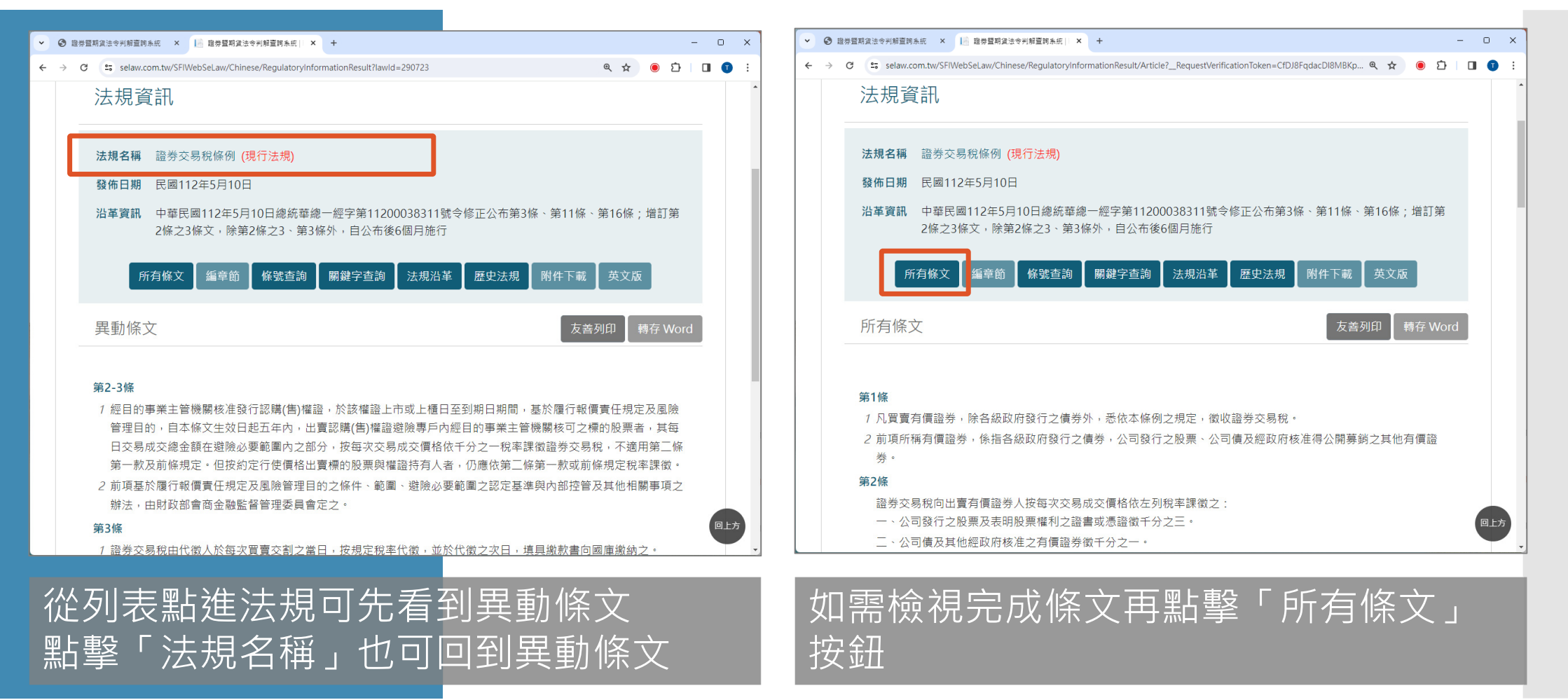

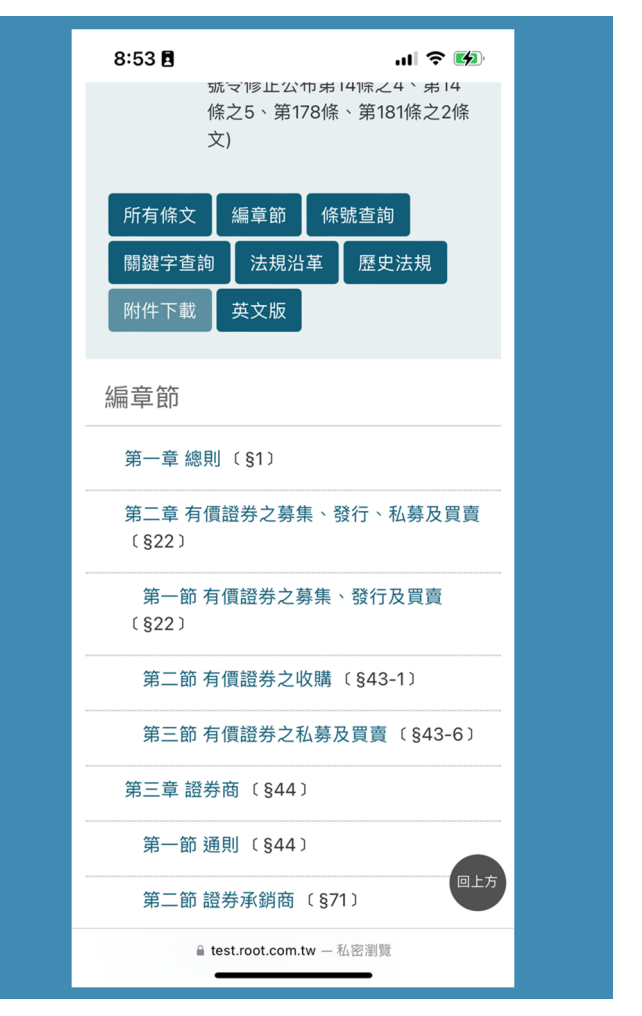

#### 2. 法規內的**編章節**,法規若有編列章節則可依編章節檢視

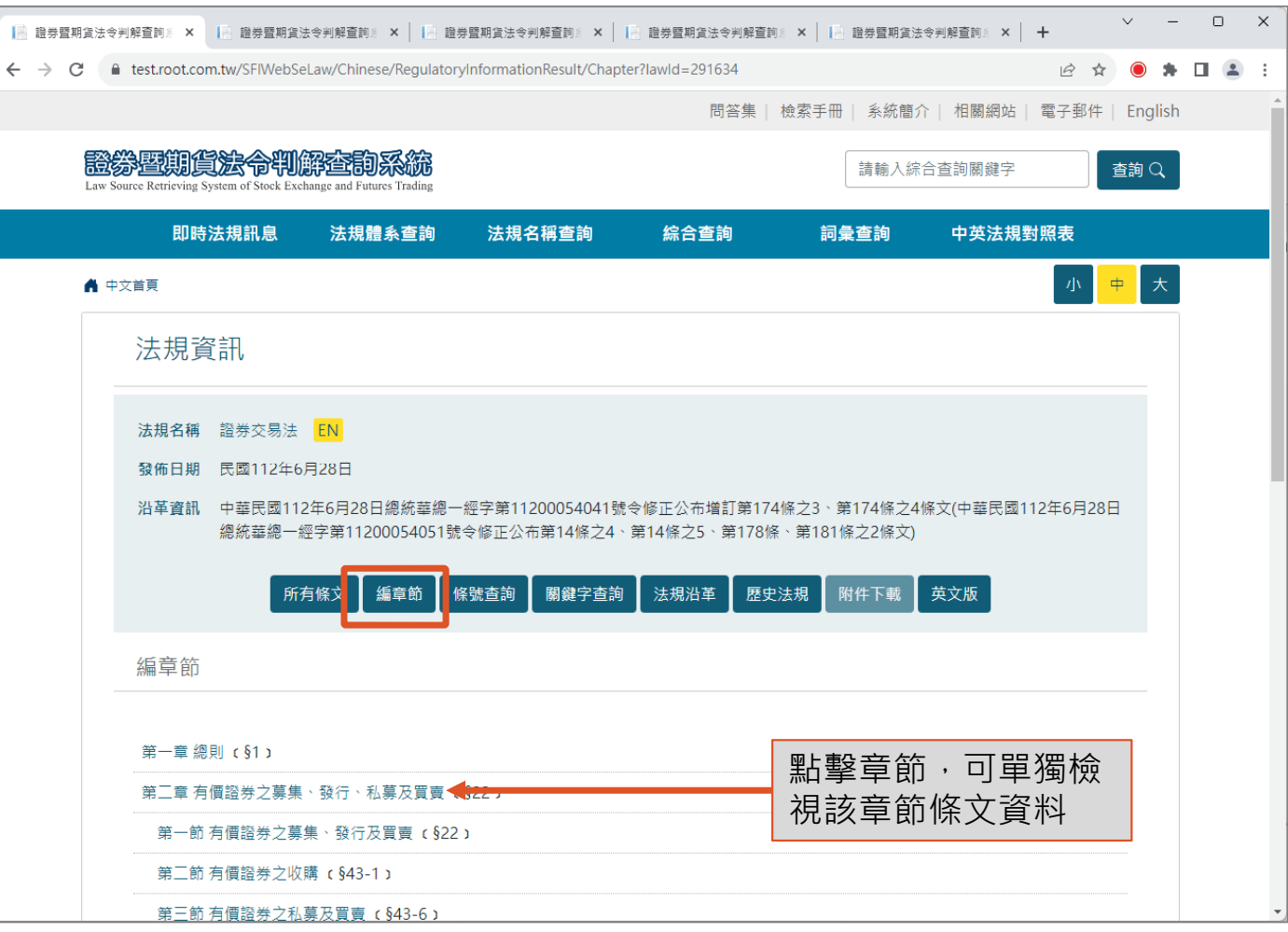

#### 3. 法規內的**條號查詢**,輸入條號範圍進行查詢

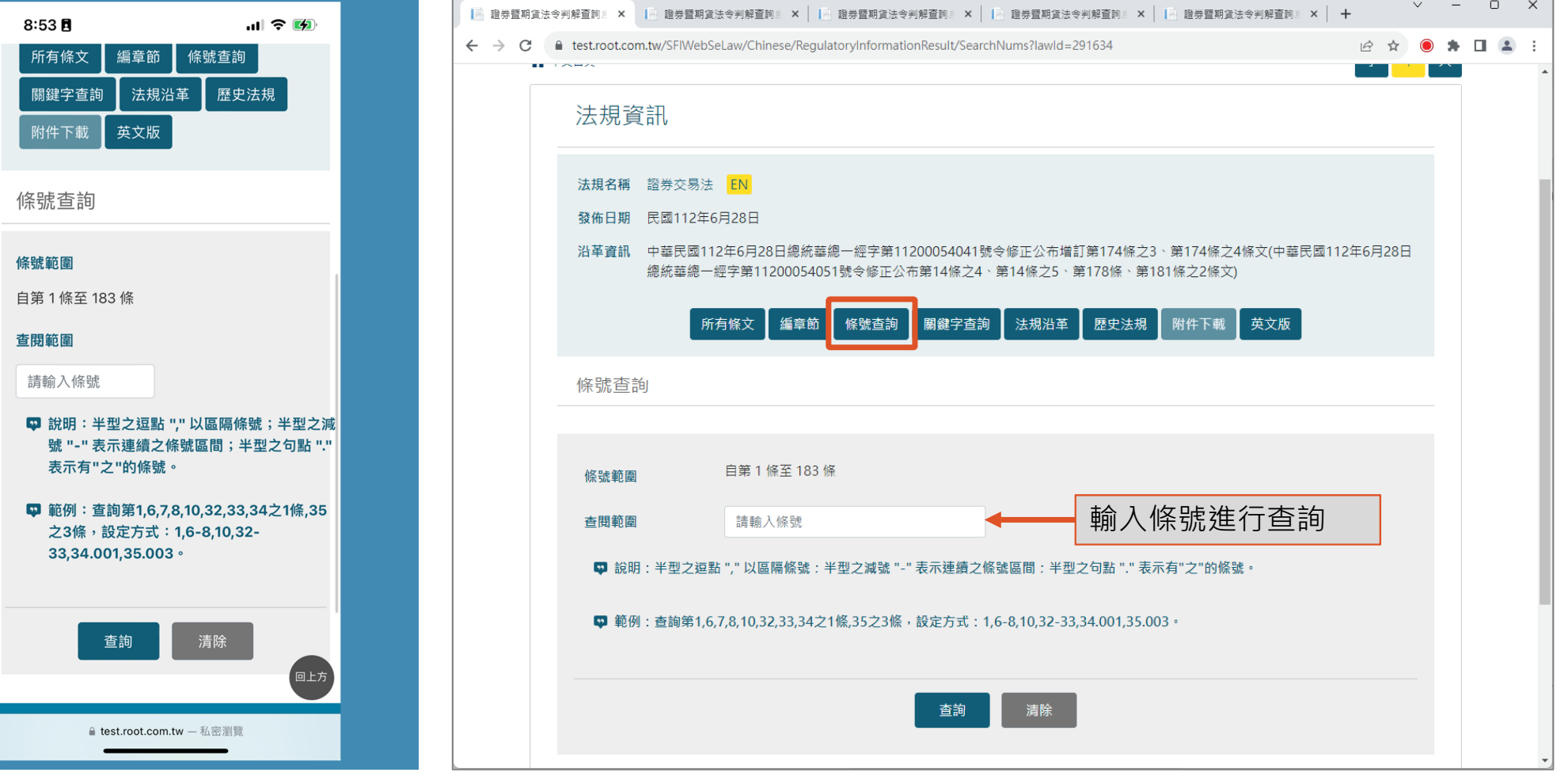

#### 4. 法規內的**關鍵字查詢**, 最多可輸入三個關鍵字進行條文查詢

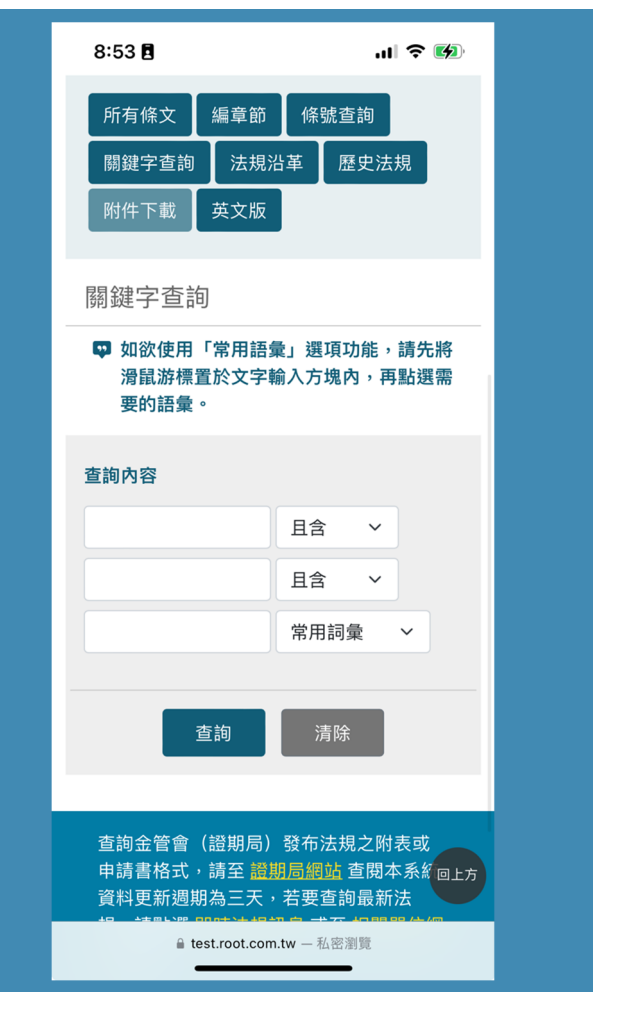

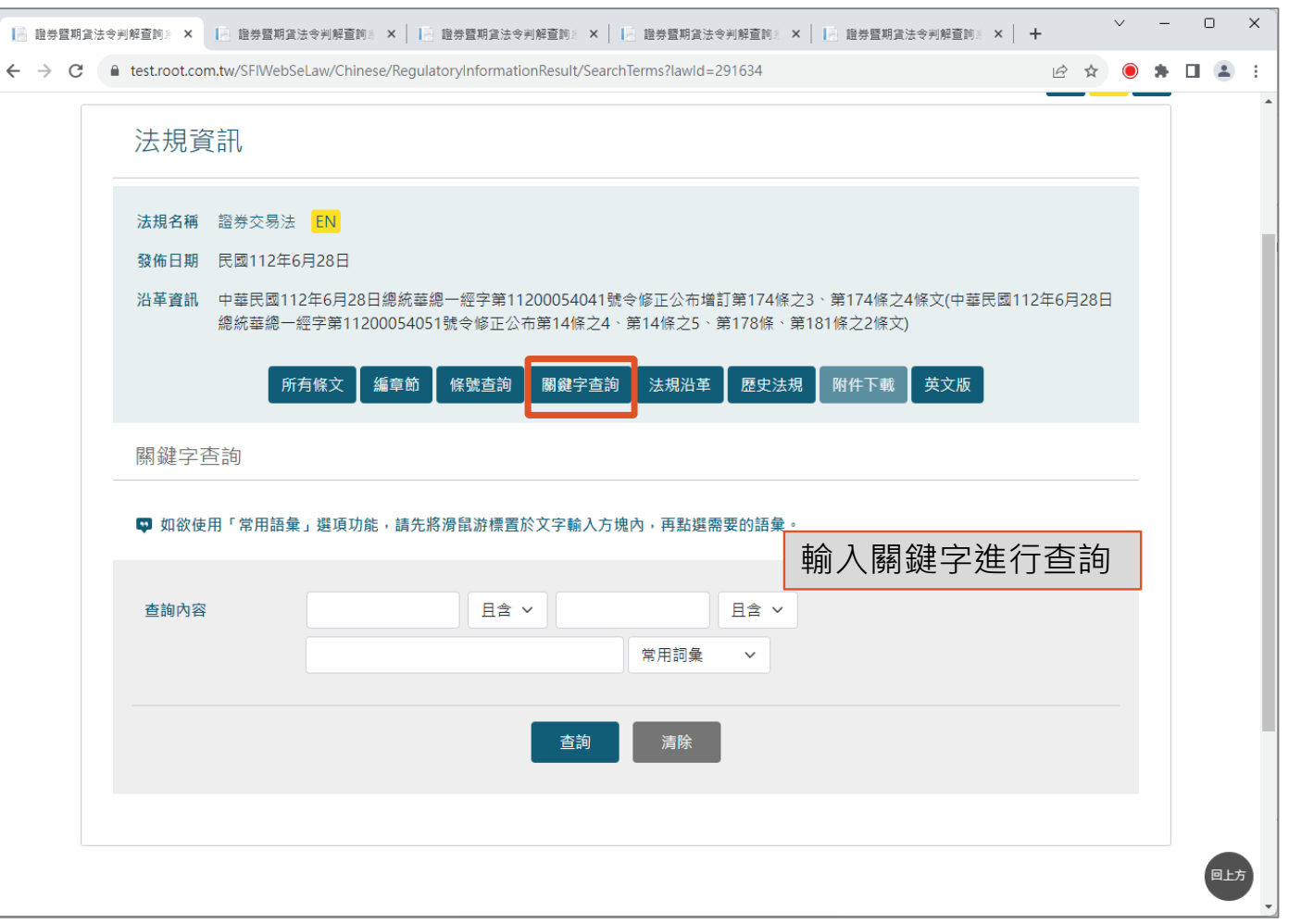

#### 5. 法規沿革,提供法規過去每一版法條內容

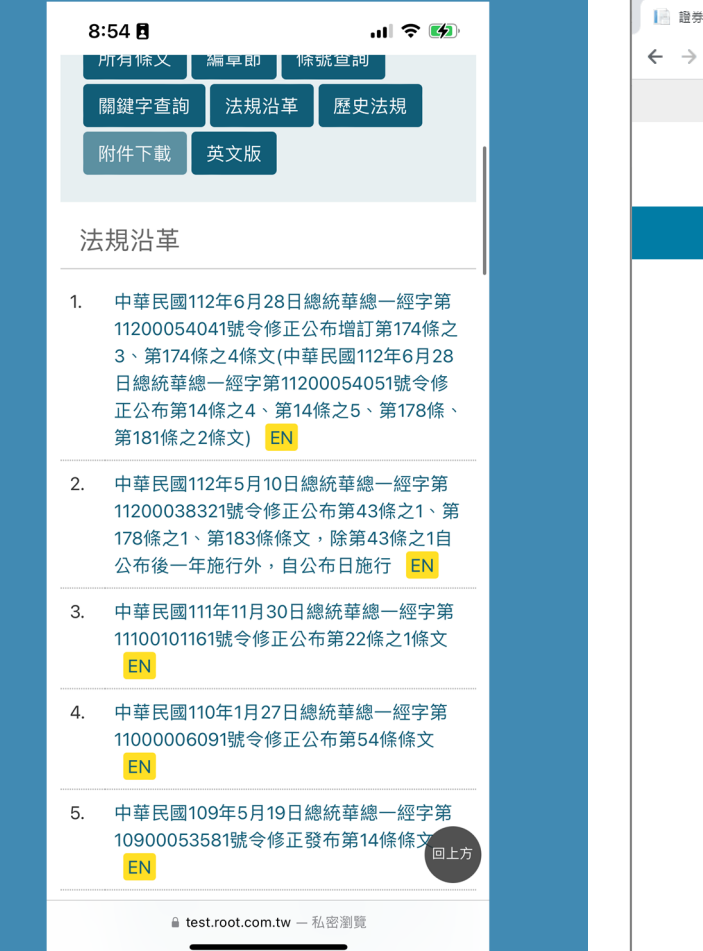

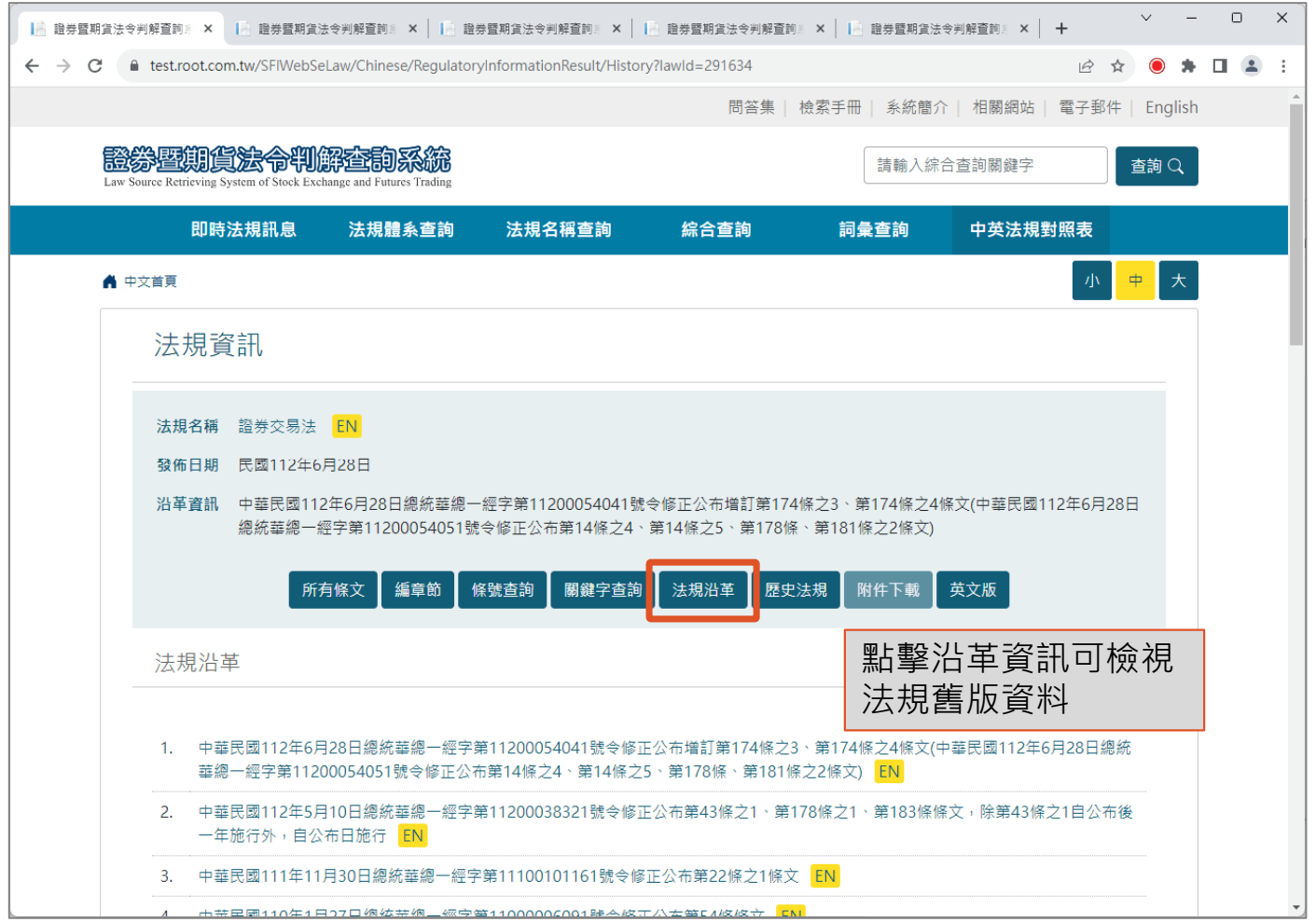

#### 6. **歷史法規**, 提供法規歷次修正前原條文資料

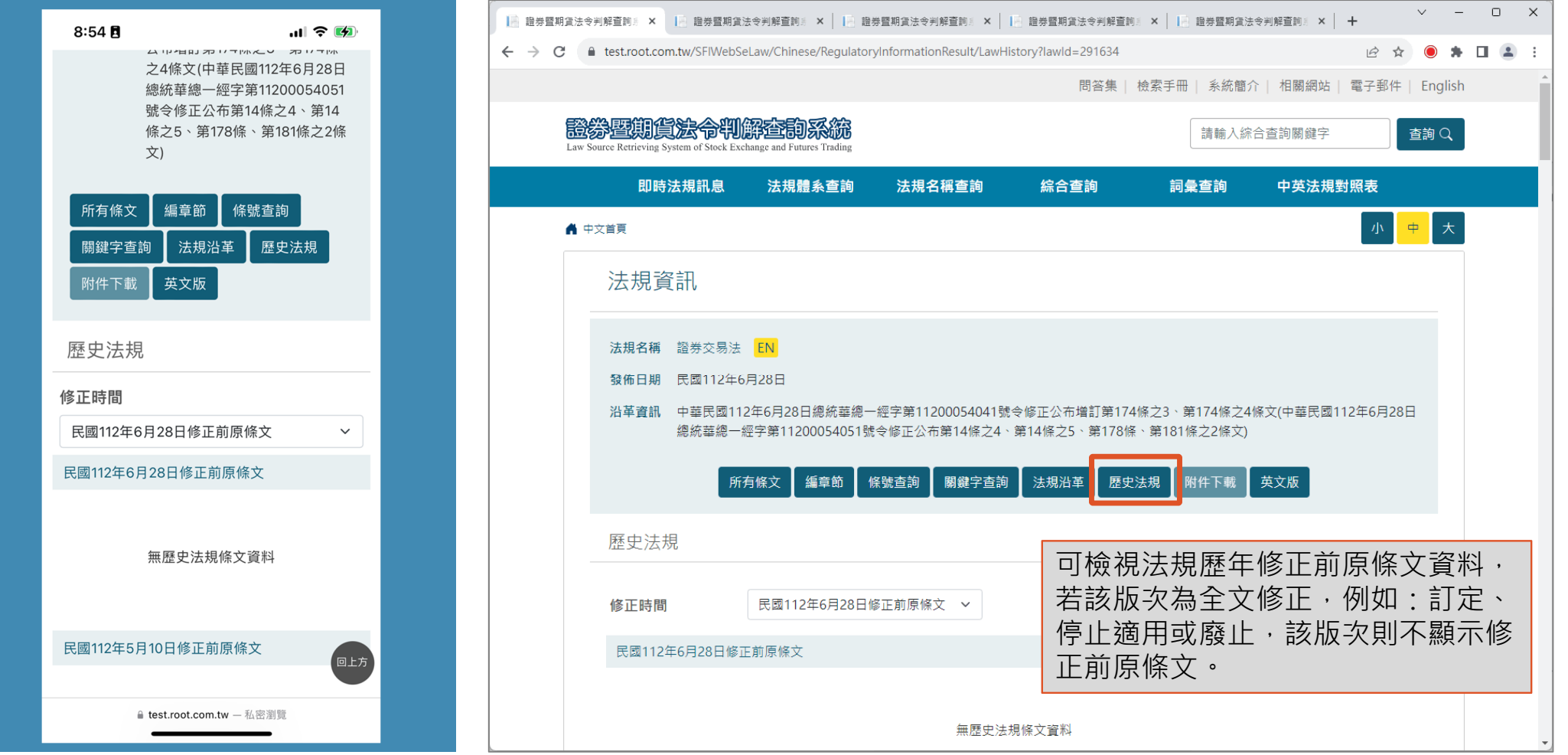

### 7.法規**附件下載**,法條內提及之附件提供下載功能

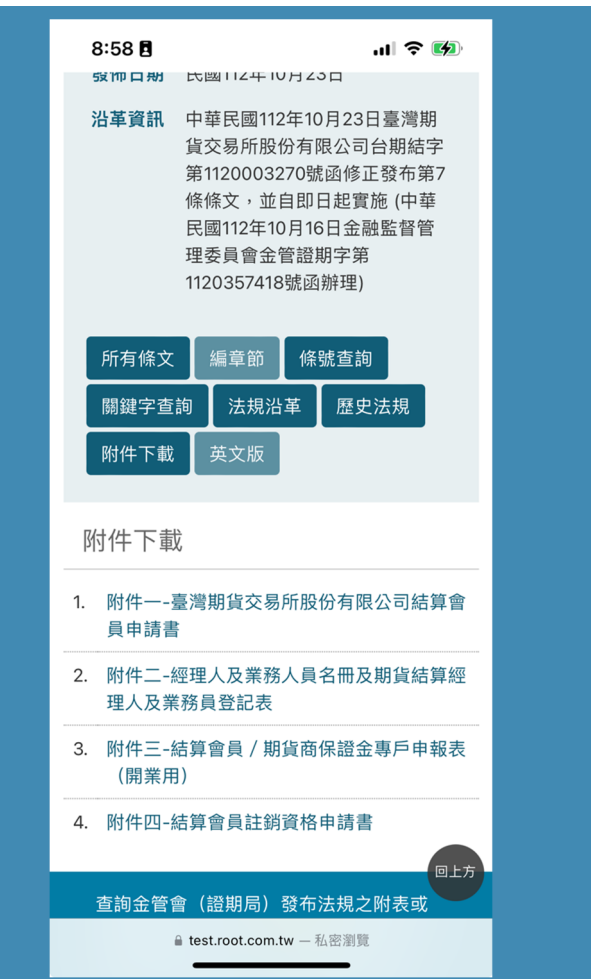

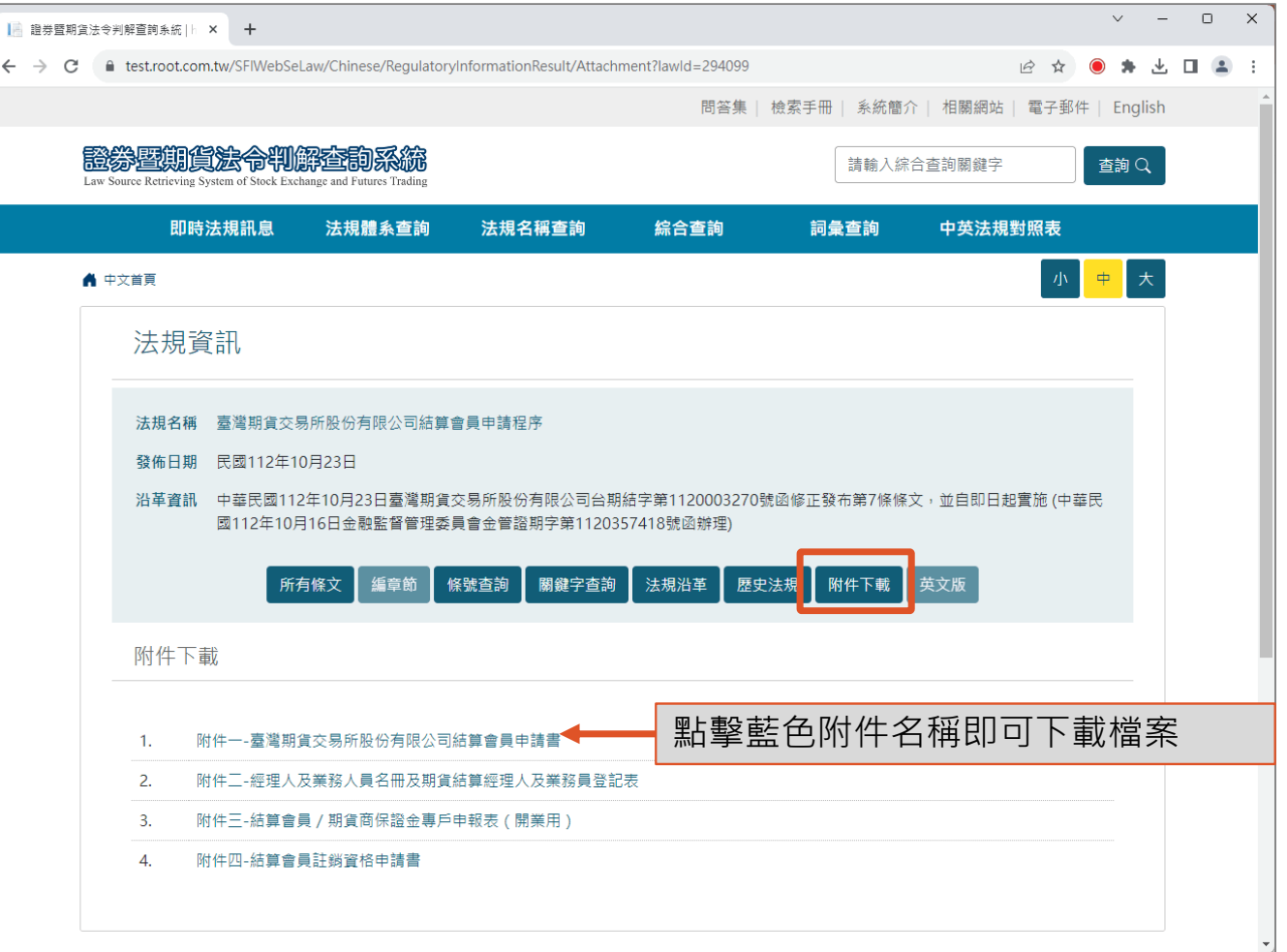

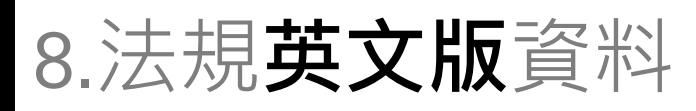

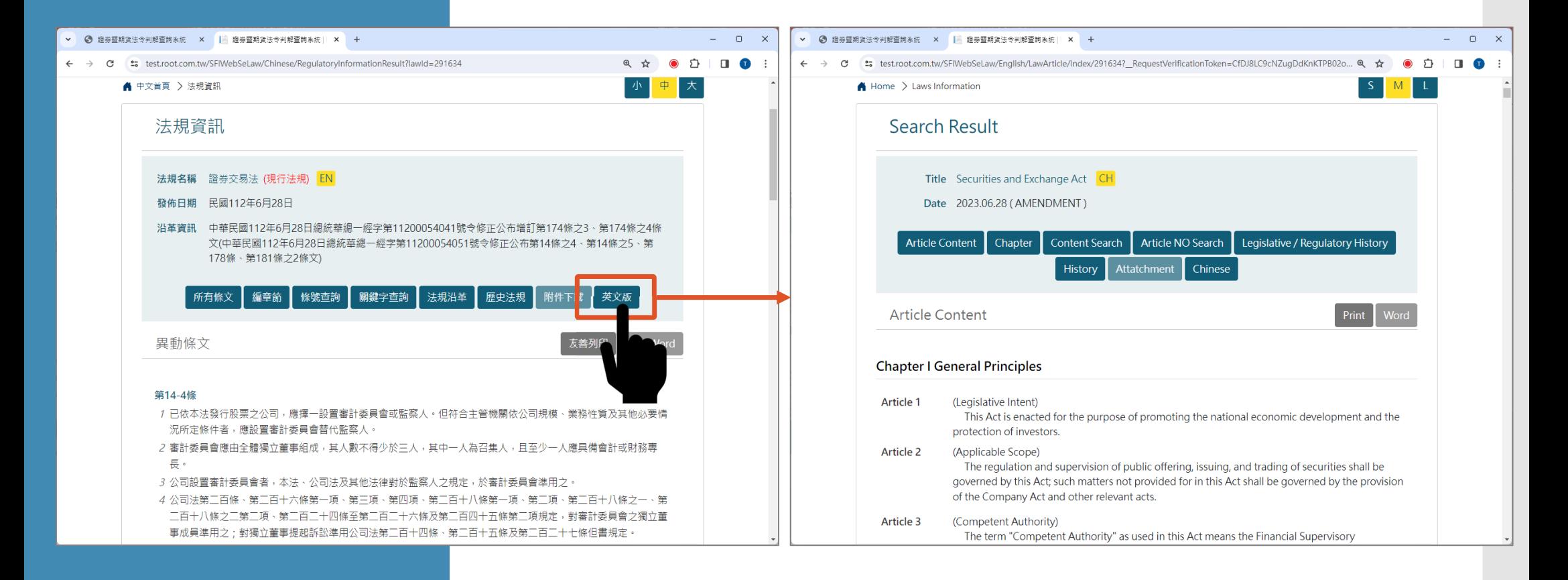

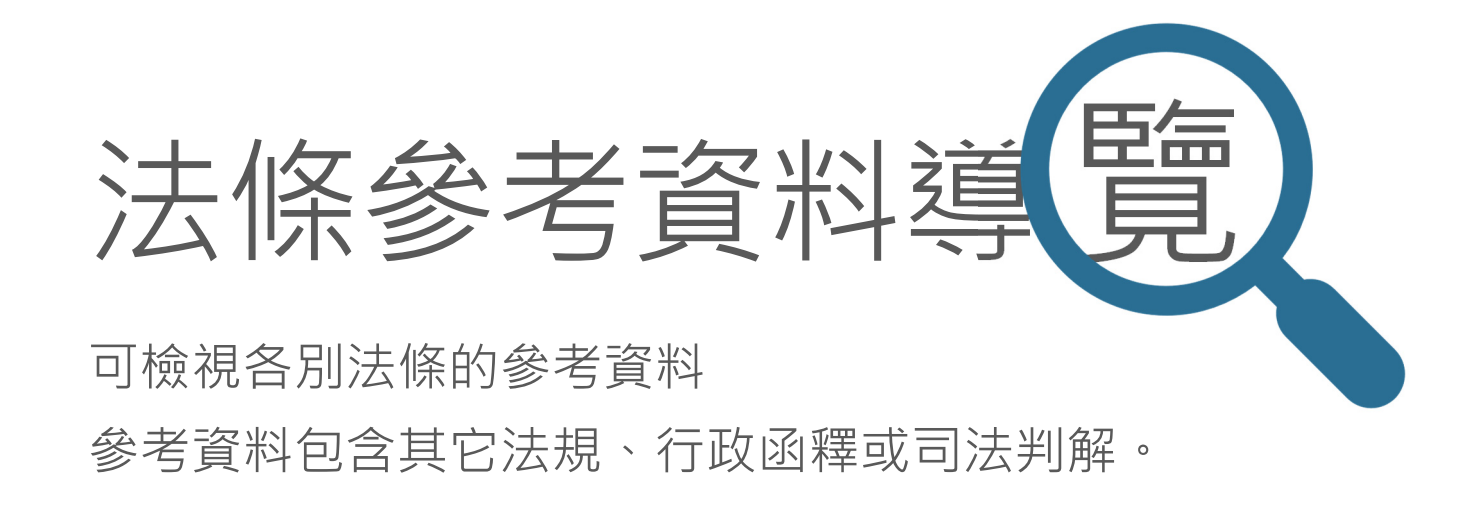

#### 從哪裡進入單一法條參考資料?

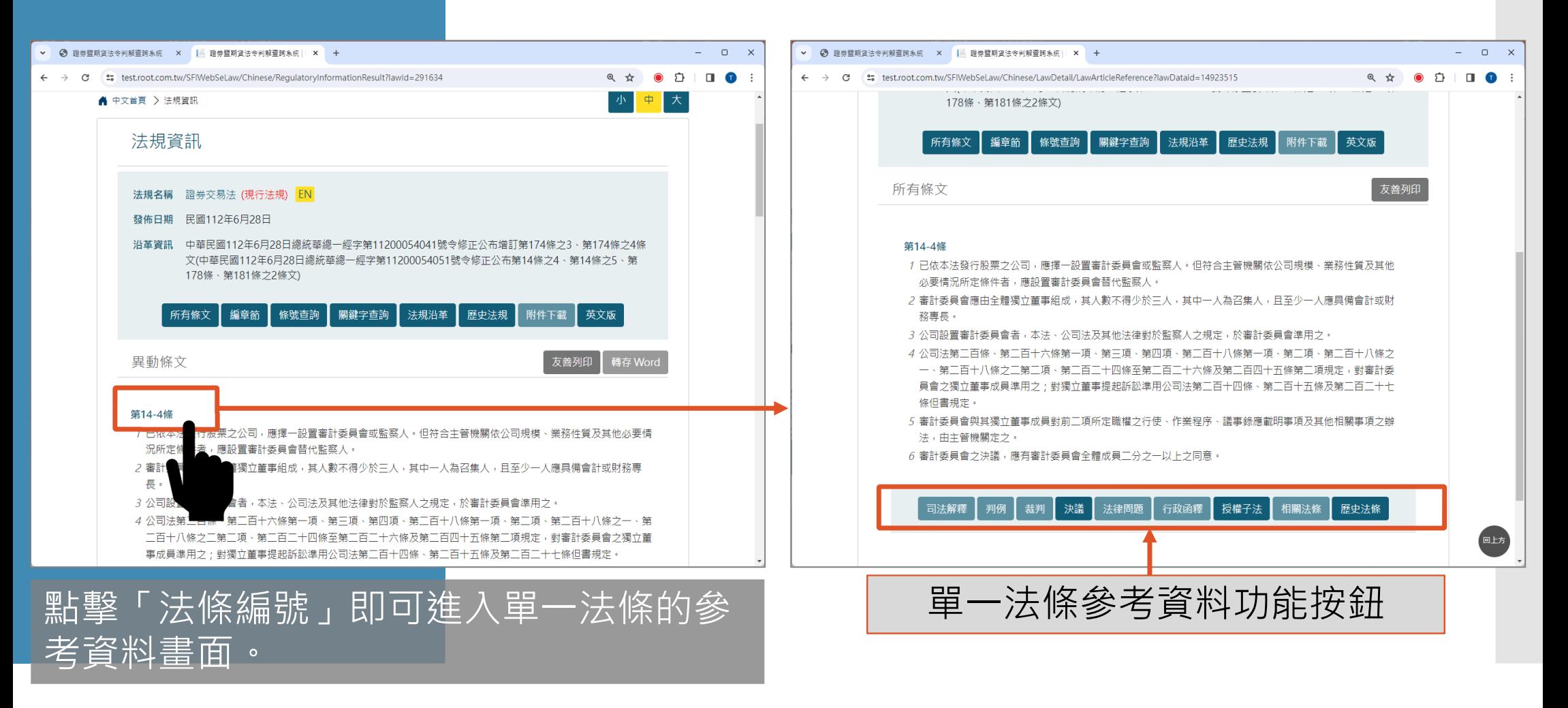

#### 發亮按鈕 代表有參考資料,點擊後即可檢視。

 $\leftarrow$ 

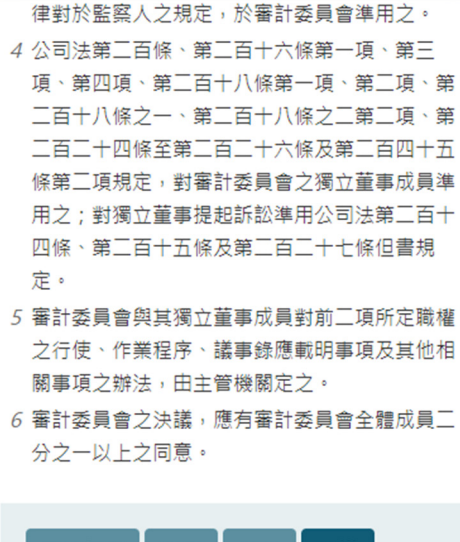

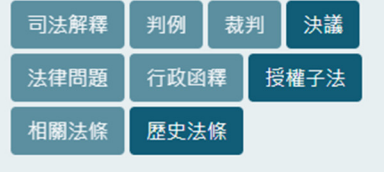

查詢金管會 (證期局)發布法規之附表或申 請書格式,請至 證期局網站 查閱本系統資 料更新週期為三天,若要查詢最新法規,請 點選 即時法規訊息 或至 相關單位網站 查 閱。

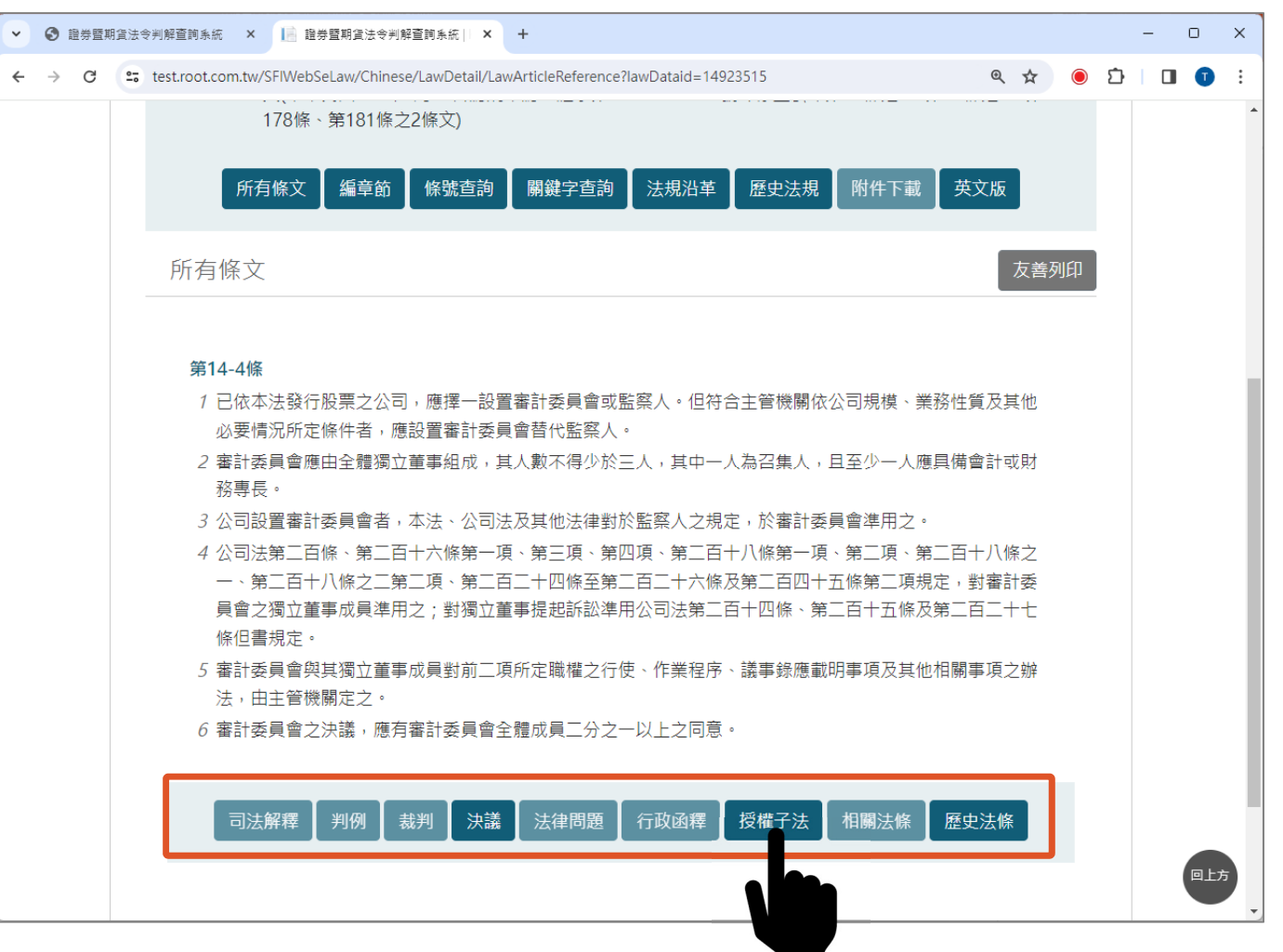

#### 若需要更詳細的操作說明,歡迎參考本網站的**「檢索手冊」**

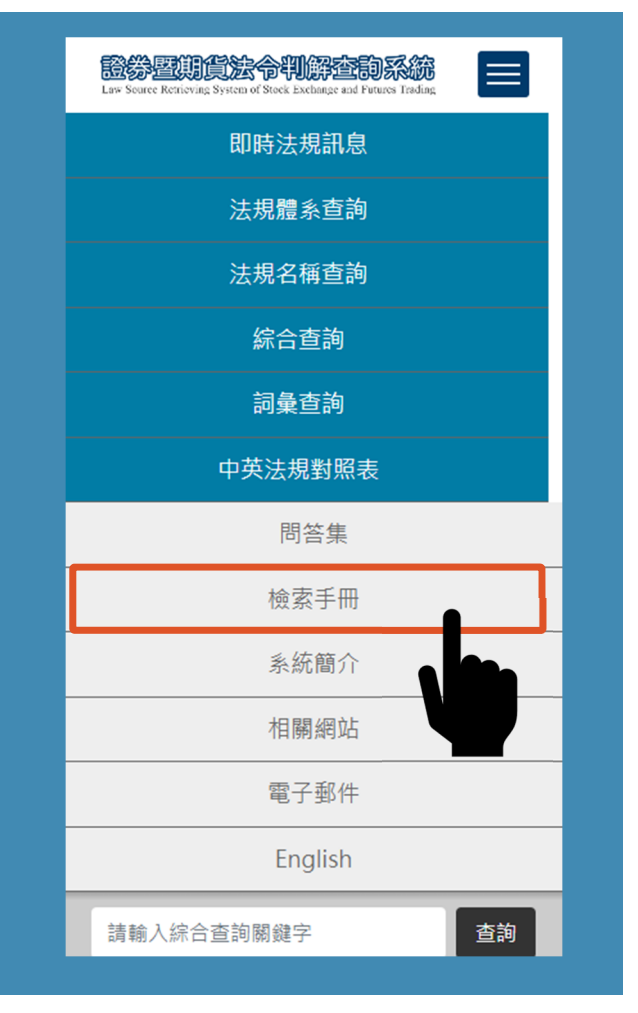

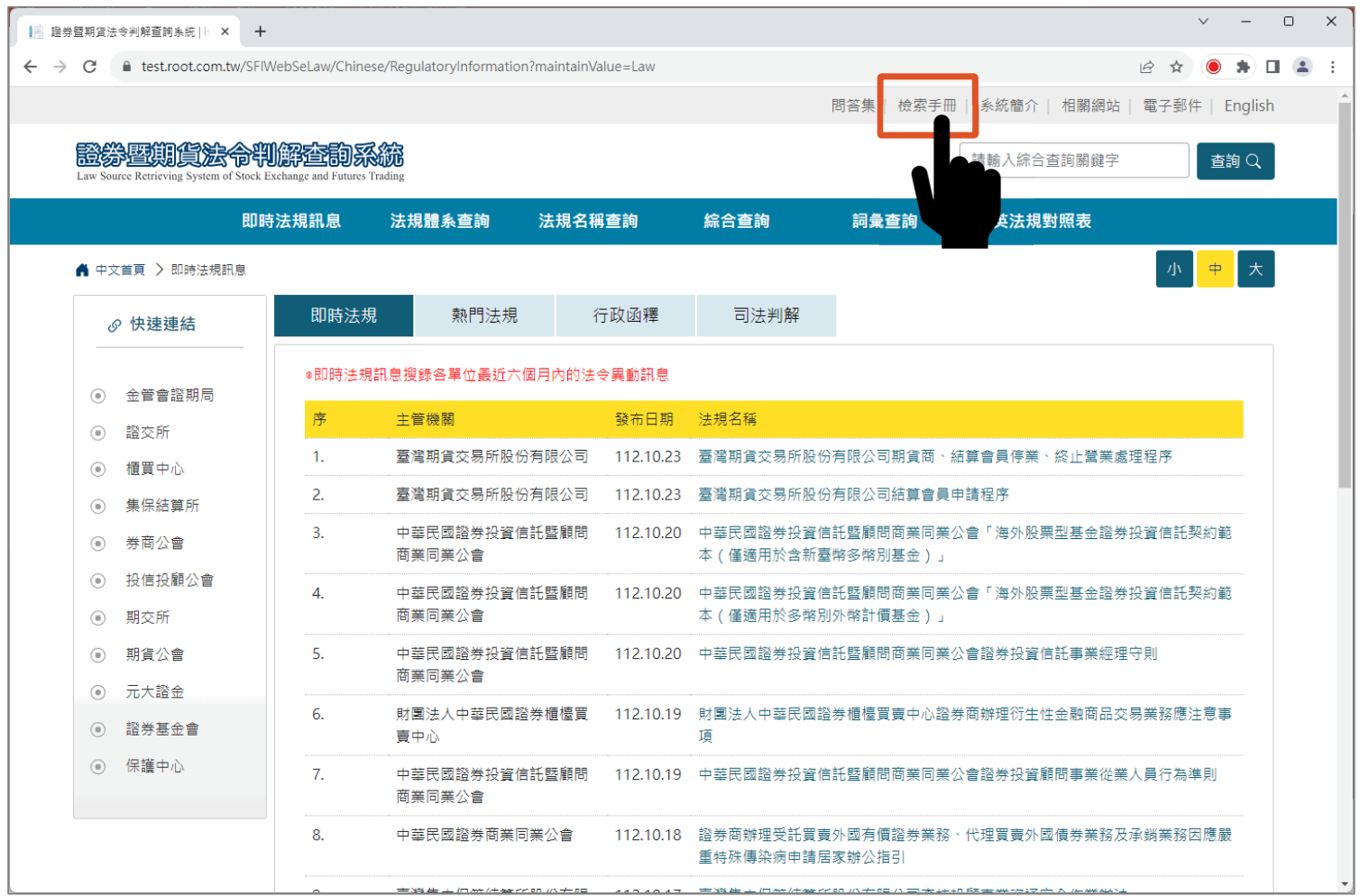

#### END

植根國際資訊股份有限公司 https://contract.rootlaw.com.tw/

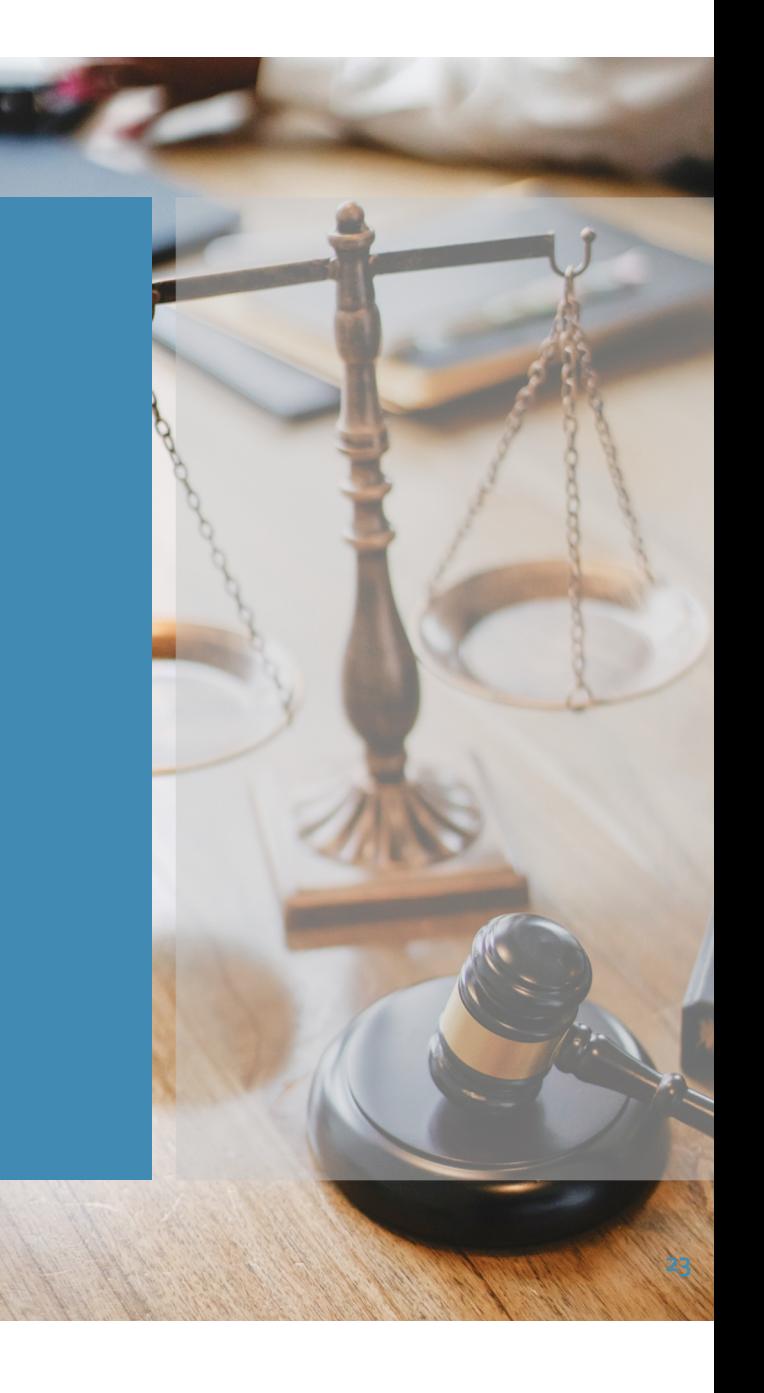